# USB Data-Logger DS100

# **Best.Nr. 830 384**

Auf unserer Website www.pollin.de steht für Sie immer die aktuellste Version der Anleitung zum Download zur Verfügung.

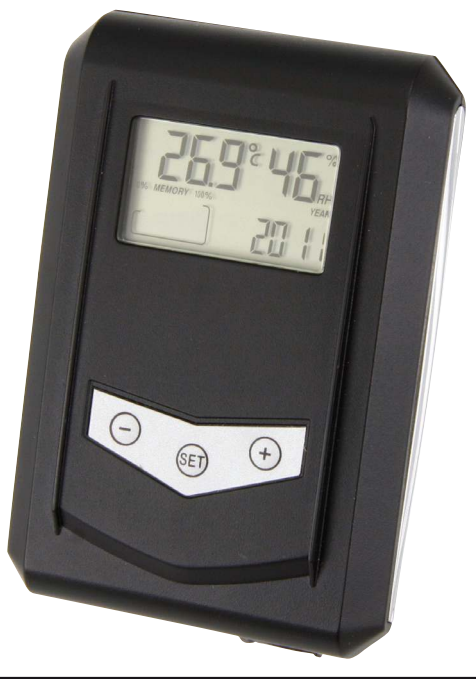

# Sicherheitshinweise

- Benutzen Sie den Data-Logger nicht weiter, wenn er beschädigt ist.
- In Schulen, Ausbildungseinrichtungen, Hobby- und Selbsthilfewerkstätten ist das Betreiben durch geschultes Personal verantwortlich zu überwachen.
- <u>(</u>
- In gewerblichen Einrichtungen sind die Unfallverhütungsvorschriften des Verbandes der gewerblichen Berufsgenossenschaften für elektrische Anlagen und Betriebsmittel zu beachten.
- Das Produkt darf nicht fallen gelassen oder starkem mechanischem Druck ausgesetzt werden, da es durch die Auswirkungen beschädigt werden kann.
- Das Gerät muss vor Feuchtigkeit, Spritzwasser und Hitzeeinwirkung geschützt werden.
- Betreiben Sie das Gerät nicht in einer Umgebung, in welcher brennbare Gase, Dämpfe oder Staub sind.
- Dieses Gerät ist nicht dafür bestimmt, durch Personen (einschließlich Kinder) mit eingeschränkten physischen, sensorischen oder geistigen Fähigkeiten oder mangels Erfahrung und/oder mangels Wissen benutzt zu werden, es sei denn, sie werden durch eine für ihre Sicherheit zuständige Person beaufsichtigt oder erhielten von ihr Anweisungen, wie das Gerät zu benutzen ist.
- Entfernen Sie keine Aufkleber vom Produkt. Diese können wichtige sicherheitsrelevante Hinweise enthalten.
- Diese Bedienungsanleitung ist Bestandteil des Produktes. Sie enthält wichtige Hinweise zur Inbetriebnahme und Bedienung! Achten Sie hierauf, auch wenn Sie das Produkt an Dritte weitergeben! Bewahren Sie deshalb diese Bedienungsanleitung zum Nachlesen auf!
- Das Produkt ist kein Spielzeug! Halten Sie das Gerät von Kindern fern.

# Bestimmungsgemäße Verwendung

Der Data-Logger dient zur Messung und Aufzeichnung von Themperatur- und Luftfeuchtigkeitswerten. Die Messintervalle können von 1x alle 60 Sekunden bis 1x alle 4 Stunden festgelegt werden.

Eine andere Verwendung als angegeben ist nicht zulässig! Änderungen können zur Beschädigung dieses Produktes führen, darüber hinaus ist dies mit Gefahren, wie z.B. Kurzschluss, Brand, elektrischem Schlag etc. verbunden. Für alle Personen- und Sachschäden, die aus nicht bestimmungsgemäßer Verwendung entstehen, ist nicht der Hersteller, sondern der Betreiber verantwortlich.

Bitte beachten Sie, dass Bedien- und/oder Anschlussfehler außerhalb unseres Einflussbereiches liegen. Verständlicherweise können wir für Schäden, die daraus entstehen, keinerlei Haftung übernehmen.

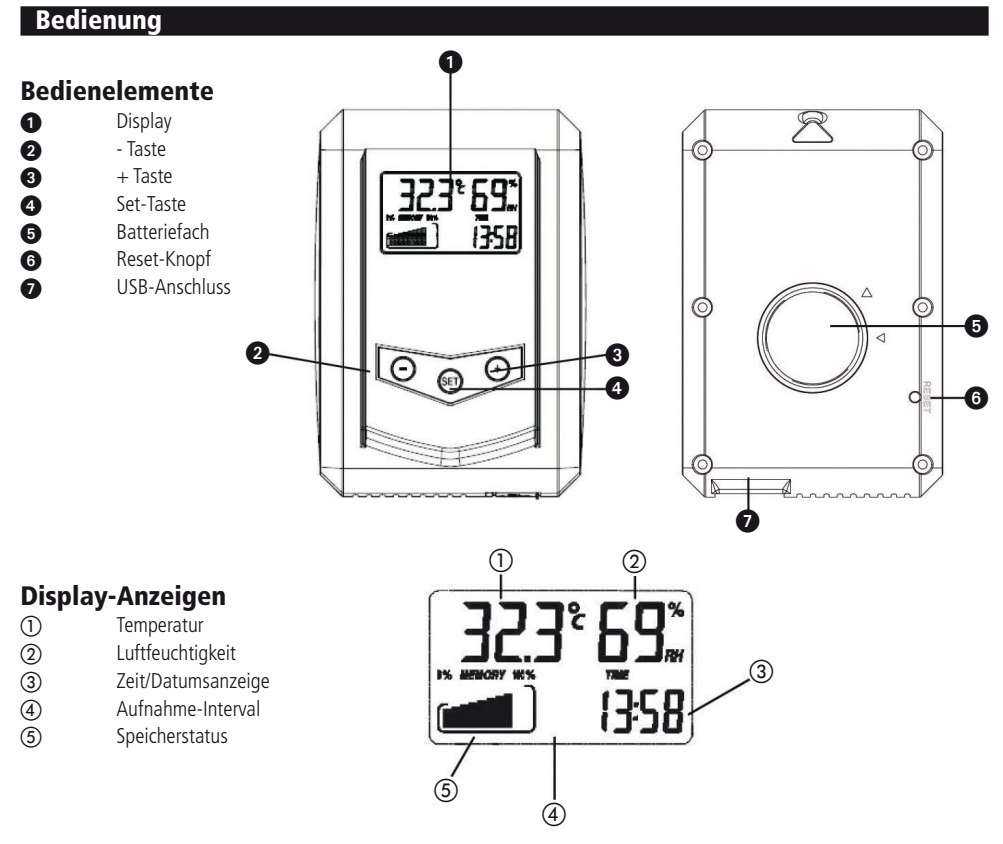

### Batterie einlegen

- Öffnen Sie mit einer kleinen Münze oder einem geeigneten Schraubendreher das Batteriefach + an der Rückseite des Data-Loggers.
- Legen Sie die mitgelieferte Batterie mit dem +-Pol nach oben in das Batteriefach **6** ein.
- Schließen Sie den Deckel wieder. Drücken Sie anschließend die Set-Taste <sup>4</sup>. Der Daten-Logger ist nun betriebsbereit.

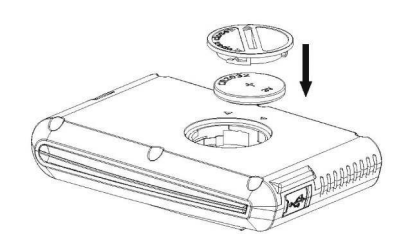

# Einstellen Uhrzeit/Datum

- Drücken und halten Sie die Set-Taste (a), bis im Display 24Hr zu blinken beginnt.
- Wählen Sie mit der + Taste 2 zwischen 12 Stunden (12Hr) und 24 Stunden (24Hr) Anzeige.
- Bestätigen Sie mit der Set-Taste 4 (im Display erscheint die Stunden-Anzeige).
- Stellen Sie mit den +  $\bullet$  und Tasten  $\bullet$  die korrekte Zeit ein.
- Bestätigen Sie wieder mit der Set-Taste
- Verfahren Sie ebenso mit der Minuten-Einstellung.
- Danach stellen Sie die Jahreszahl ein und anschließend Monat und Tag.
- Wählen Sie danach noch zwischen den Einheiten °C und °F.
- Schließen Sie den Vorgang druch ein letztes Drücken der Set-Taste @ ab.

**Hinweis:** Unterbrechen Sie die Eingabe im Einstellmodus länger als 30 Sekunden, schaltet das Gerät automatisch in die Normalanzeige zurück.

### Sleep-Modus

- Wenn länger als 2 Minuten keine Taste betätigt wird schaltet der Daten-Logger automatisch in den Sleep-Modus und das Display erlischt.
- Im Sleep-Modus bleiben die Einstellung für Uhrzeit, Datum, usw. erhalten und die Aufzeichnungen werden weiter fortgeführt.
- Um den Sleep-Modus zu verlassen betätigen Sie eine beliebige Taste.

# **Software**

#### Systemvoraussetzungen

- Windows XP, Vista oder Windows 7
- Internet Explorer 6.0 oder höher
- Processor: Pentium III 500MHz oder höher
- Arbeitsspeicher: mindestens 128MB, empfohlen werden 256MB
- CD-ROM Laufwerk
- • USB-Anschluss

### Installation

- Legen Sie die Software-CD ins PC-Laufwerk ein.
- Öffnen Sie den Inhalt Ihres Laufwerkes.
- Doppelklicken Sie auf die DataLogger.exe-Datei.
- Folgen Sie dann den Anweisungen des Installationssetups.
- Nach dem Beenden der Installation mit "Finish" können Sie das Programm nutzen.

# Bedienung der Data-Logger-Software

#### Inbetriebnahme

- • Nehmen Sie, nach erfolgreicher Installation, das beigelegte USB-Kabel zur Hand, stecken Sie den MiniUSB-Stecker in den USB-Anschluss  $\bullet$  des Data-Loggers und das andere Ende in einen freien USB-Port Ihres PCs.
- Doppelklicken Sie auf das DataLogger-Icon auf Ihrem Desktop.

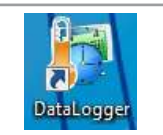

Daraufhin öffnet sich das Haupt-Fenster der Software, wo eine Zusammenfassung des angeschlossenen Gerätes angezeigt wird. Sobald die Software deine Verbindung zu dem Logger aufgebaut hat, werden automatisch alle Datensätze ausgelesen und am PC abgepeichert.

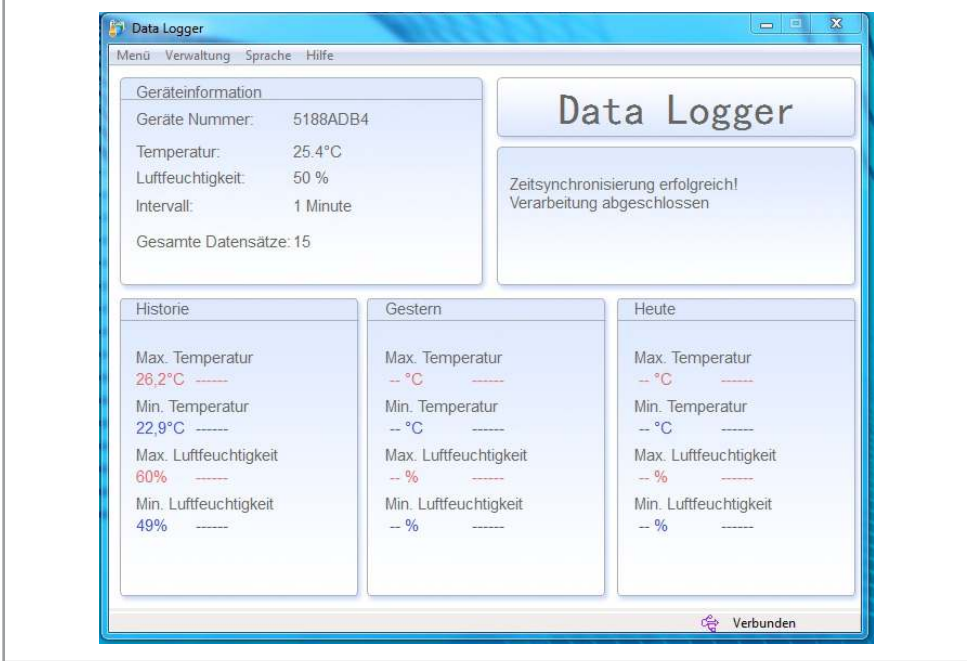

# Einstellungen

Klicken Sie links oben auf die Menü-Schaltfläche auf anschließend auf Einstellungen.

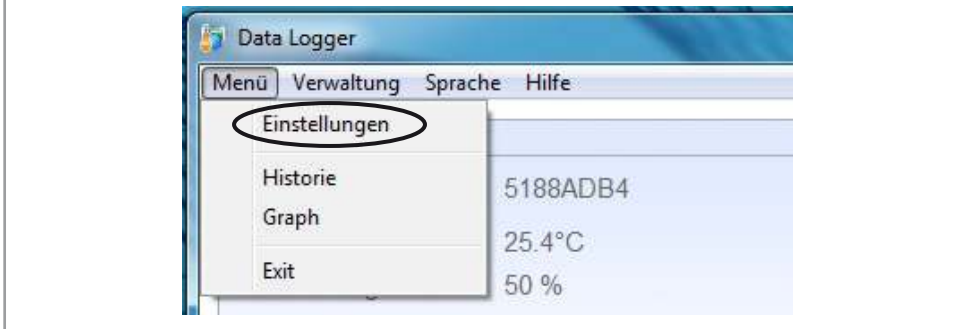

Daraufhin öffnet sich das Einstellungs-Fenster.

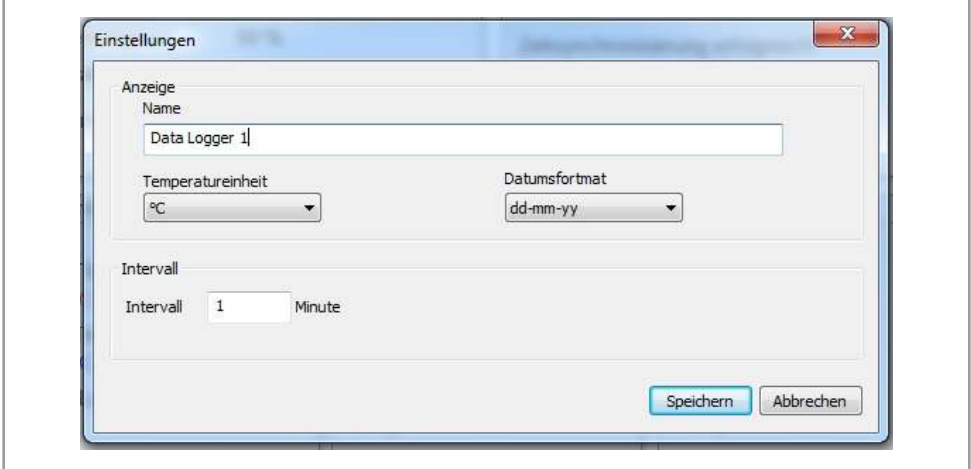

- Nun haben Sie die Möglichkeit einen Namen für Ihren Data-Logger zu vergeben, die Temperatureinheit auf °C oder °F einzustellen, das Datumsformat festzulegen und den Messintervall in einem Bereich von 1...240 Minuten einzustellen.
- Klicken Sie auf Speichern um die Einstellungen zu übernehmen oder auf Abbrechen und die Änderungen zu verwerfen.

# Graphen auslesen

•<br>Klicken Sie links oben auf die Menü-Schaltfläche auf anschließend auf Graph.

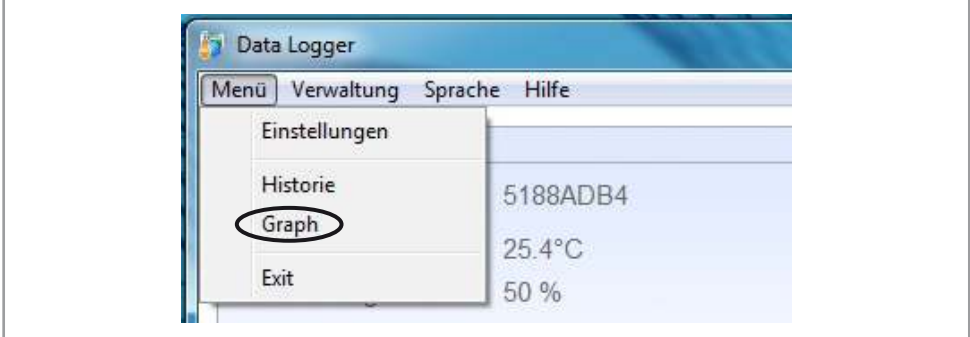

- Darauf öffnet sich das Graph-Fester auf dem möglicherweise noch nichts angezeigt wird.
- Klicken Sie auf die Schaltfläche Suche um den gewünschten Graphen zu generieren.

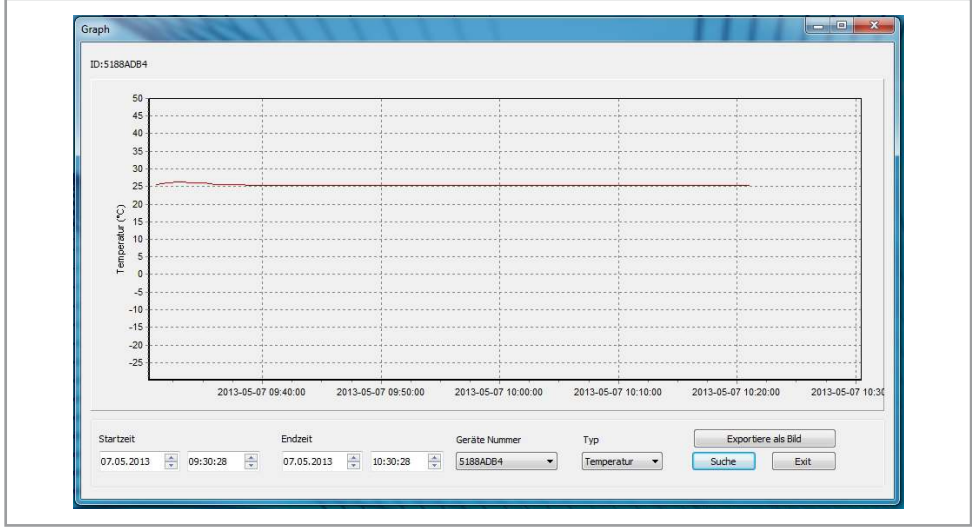

Es stehen noch folgende weitere Einstellungen zur Auswahl: **Startzeit:** Hier können Sie die Startzeit festlegen, aber der Graph beginnt. **Endzeit:** Hier können Sie die Endzeit festlegen, an der der Graph endet. **Geräte Nummer:** Falls Sie mehrere Data-Logger verwenden können Sie hier den gewünschten auswählen. **Typ:** Unter Typ wird eingestellt, ob Temperatur oder Luftfeuchtigkeit angezeigt werden soll. **Exportiere als Bild:** Um den angezeigten Graphen als Bild zu exportieren und abzuspeichern. **Suche:** Hier sucht die Software nach Datensätzen die für den Graph verwendet werden. **Exit:** Klicken Sie hier um das Graph-Fenster wieder zu schließen.

# Historie

Klicken Sie links oben auf die Menü-Schaltfläche auf anschließend auf Historie.

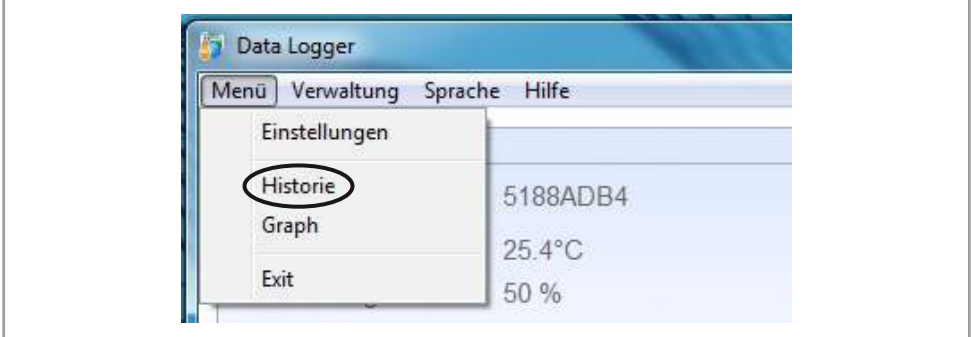

- Daraufhin erscheint das Historie-Fenster welches zu Beginn noch leer ist.
- Klicken Sie auf die Schaltfläche Suche um den gewünschten Datensätze aus dem Logger auszulesen und gespeicherte Datensätze vom PC abzurufen.

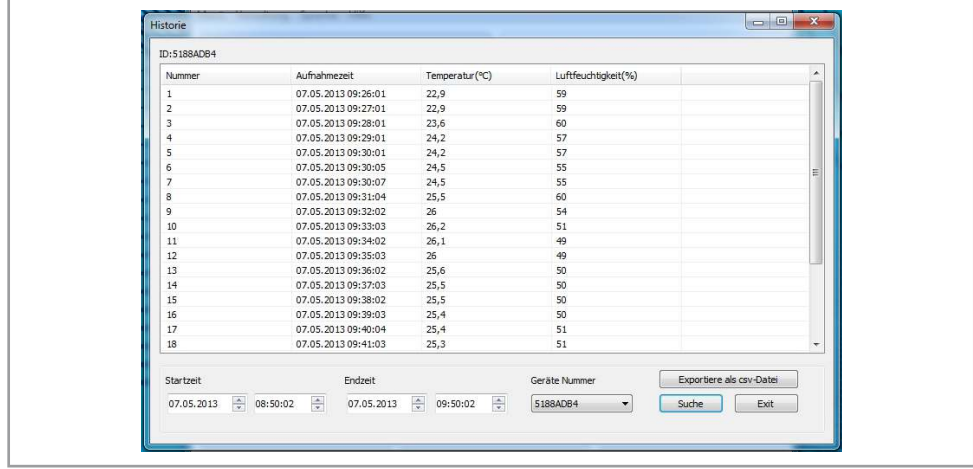

Es stehen noch folgende weitere Einstellungen zur Auswahl: **Startzeit:** Hier können Sie die Startzeit der angezeigten Datensätze feszulegen. **Endzeit:** Hier können Sie die Endzeit der angezeigten Datensätze feszulegen. **Geräte Nummer:** Falls Sie mehrere Data-Logger verwenden können Sie hier den gewünschten auswählen. **Exportiere als CSV-Datei:** Um die Datensätze als CSV-Datei zu exportieren und abzuspeichern. **Suche:** Hier sucht die Software nach Datensätzen welche angezeigt werden. **Exit:** Klicken Sie hier um das Historie-Fenster wieder zu schließen.

# Datensätze löschen

Klicken Sie links oben auf die Verwaltung-Schaltfläche, um das Verwaltungs-Fenster zu öffnen.

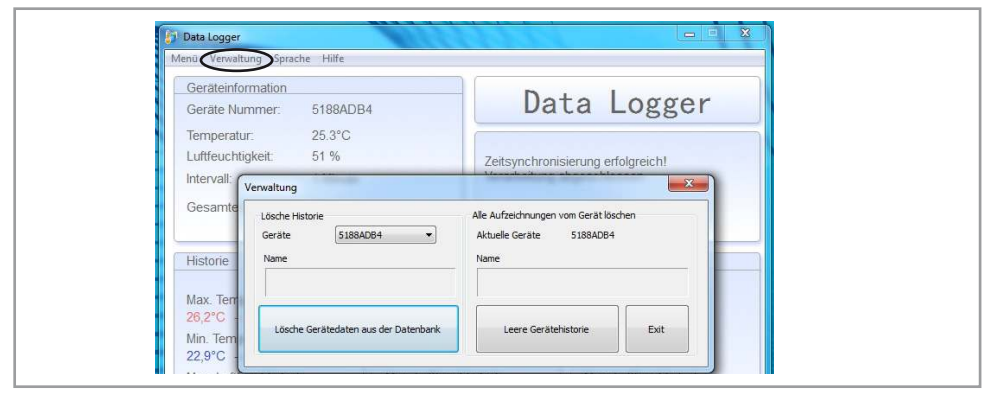

- Links unter Lösche Historie können Sie die auf dem PC gespeicherten Datensätze eines Loggers löschen.
- Rechts unter Alle Aufzeichnungen vom Gerät löschen werden die Datensätze des aktuell angeschlossenen Loggers von dem Gerät gelöscht.

# Problembehebung

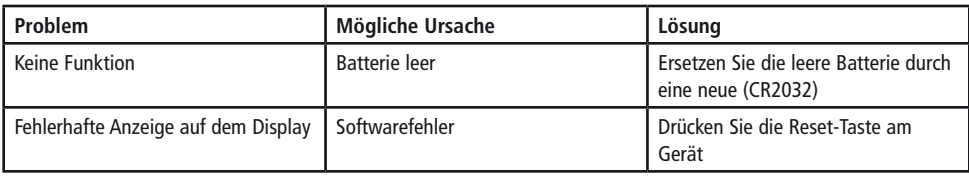

### Technische Daten

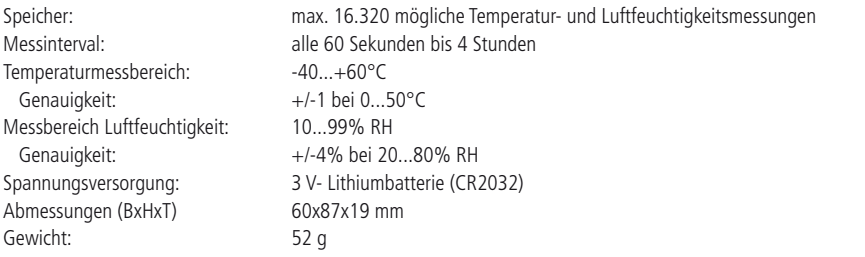

## Lieferumfang

- Data-Logger, USB-Kabel
- Software-CD
- 3 V- Lithium-Batterie (CR2032)
- **Bedienungsanleitung**

### Symbolerklärung

Das Symbol mit dem Ausrufezeichen im Dreieck weist auf wichtige Hinweise in dieser Bedienungsanleitung hin, die unbedingt zu beachten sind. Des weiteren wenn Gefahr für Ihre Gesundheit besteht, z.B. durch elektrischen Schlag. !

### **Entsorgung**

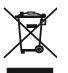

Elektro- und Elektronikgeräte, die unter das Gesetz "ElektroG" fallen, sind mit nebenstehender Kennzeichnung versehen und dürfen nicht mehr über Restmüll entsorgt, sondern können kostenlos bei den kommunalen Sammelstellen z.B. Wertstoffhöfen abgegeben werden.

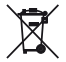

Als Endverbraucher sind Sie gesetzlich (Batterien-Verordnung) zur Rückgabe gebrauchter Batterien und Akkus verpflichtet. Schadstoffhaltige Batterien/ Akkus sind mit nebenstehender Kennzeichnung versehen. Eine Entsorgung über den Hausmüll ist verboten.

Verbrauchte Batterien/ Akkus können kostenlos bei den kommunalen Sammelstellen z.B. Wertstoffhöfen oder überall dort abgegeben werden, wo Batterien/ Akkus verkauft werden!

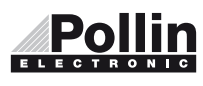

Diese Bedienungsanleitung ist eine Publikation von Pollin Electronic GmbH, Max-Pollin-Straße 1, 85104 Pförring. Alle Rechte einschließlich Übersetzung vorbehalten. Reproduktion jeder Art, z.B. Fotokopie, Mikroverfilmung oder die Erfassung in elektronischen Datenverarbeitungsanlagen, bedürfen der schriftlichen Genehmigung des Herausgebers. Nachdruck, auch auszugsweise, verboten. Diese Bedienungsanleitung entspricht dem technischen Stand bei Drucklegung. Änderung in Technik und Ausstattung vorbehalten.

# ©Copyright 2013 by Pollin Electronic GmbH